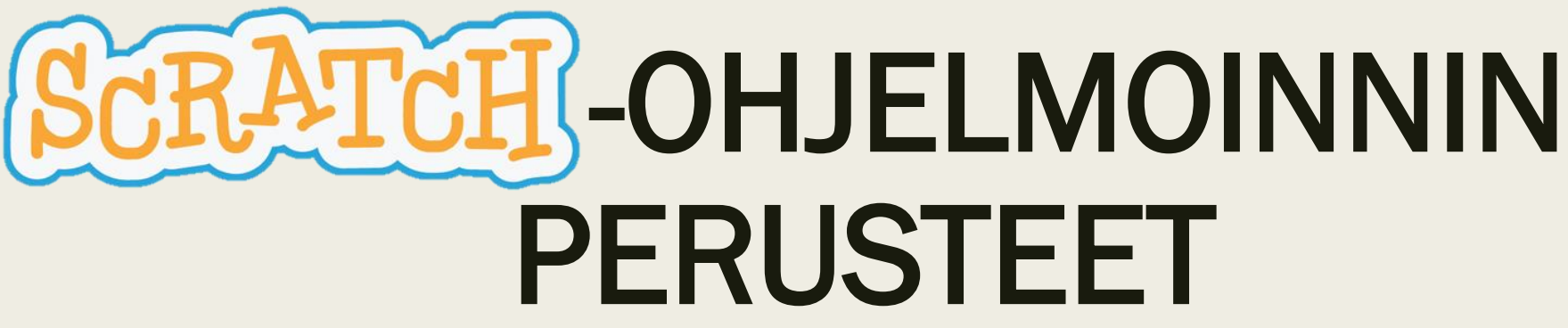

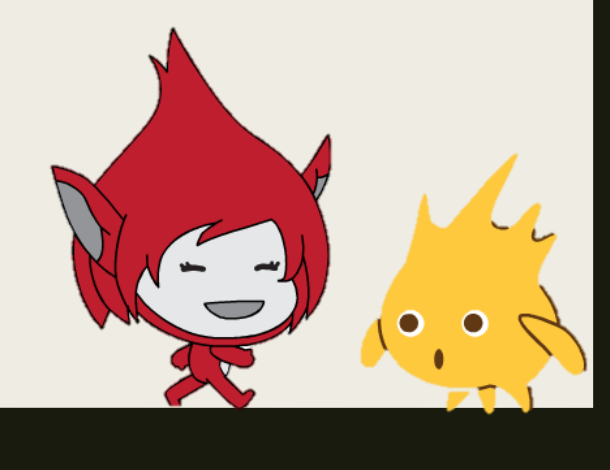

# Ohjelmointi

- Ohjelmointi eli koodaaminen tarkoittaa ohjeiden antamista tietokoneelle.
- Ohjeet on kirjoitettava tietokoneen ymmärtämällä kielellä.
- Tietokonetta ohjelmoitaessa on käytettävä täsmälleen oikeita käskyjä ja täsmälleen oikeassa järjestyksessä.
- Kuvakepohjaiset ohjelmointikielet ovat helpompia kuin tekstipohjaiset, sillä niissä ei voi mm. tehdä kirjoitusvirheitä.

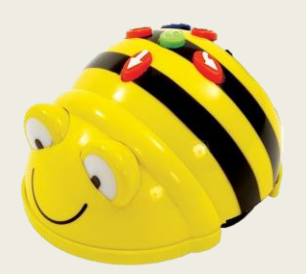

Bee-botin ohjelmointi kuvakekorteilla

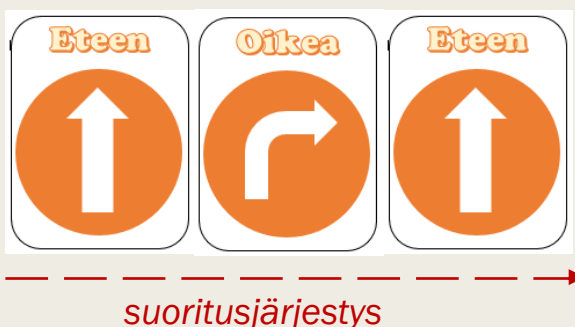

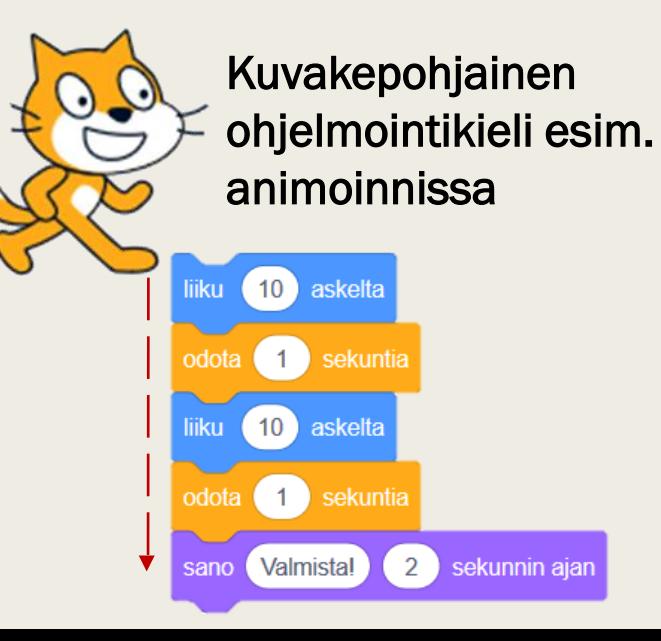

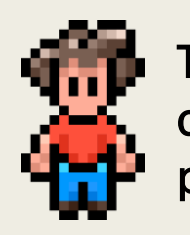

Tekstipohjainen ohjelmointikieli esim. pelinteossa

```
moveForward(); 
turnRight(); 
moveForward();
```
# Kuvakepohjaisen ohjelmoinnin aloittaminen

#### <http://koodaustunti.fi/>

- Suositeltu: Perusteet (kesto: 1h). Klikkaa ylhäältä *Miten aloitan?* ja valitse Angry Birds, Frozen tai Flappy Bird.
- Valinnainen: Lisäharjoituksia (kesto: n. 20h)

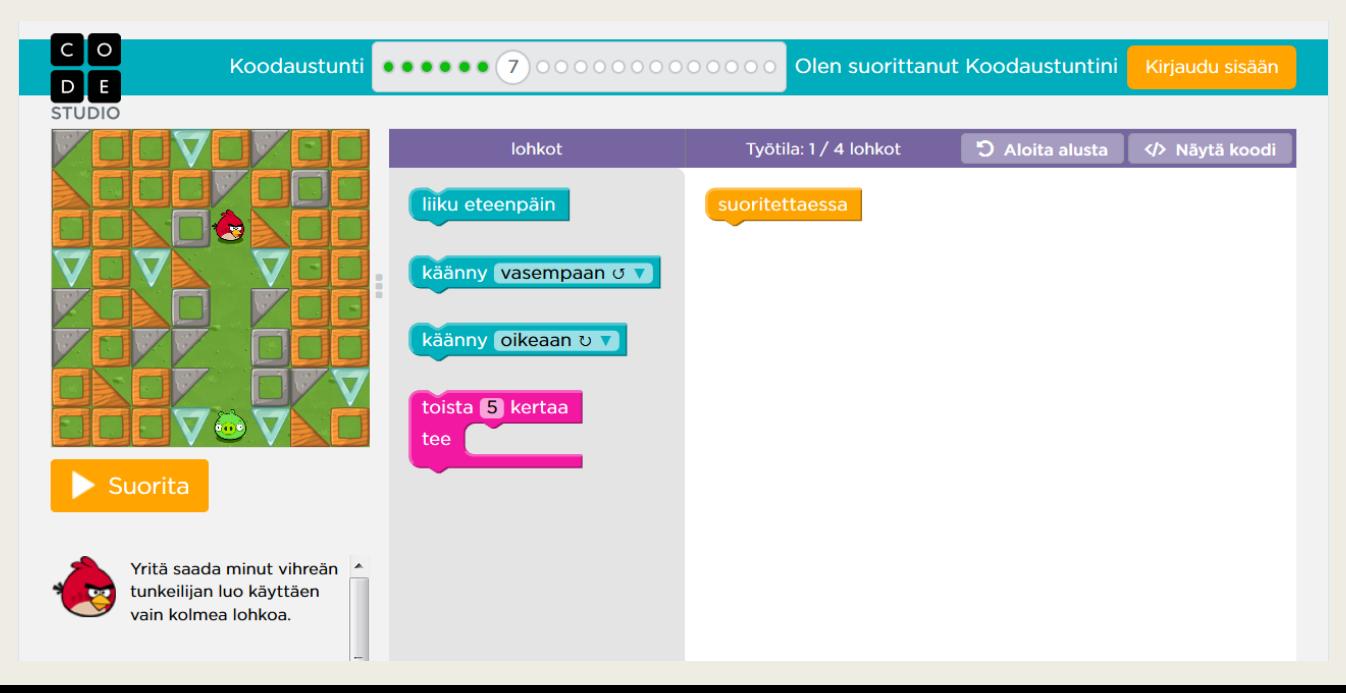

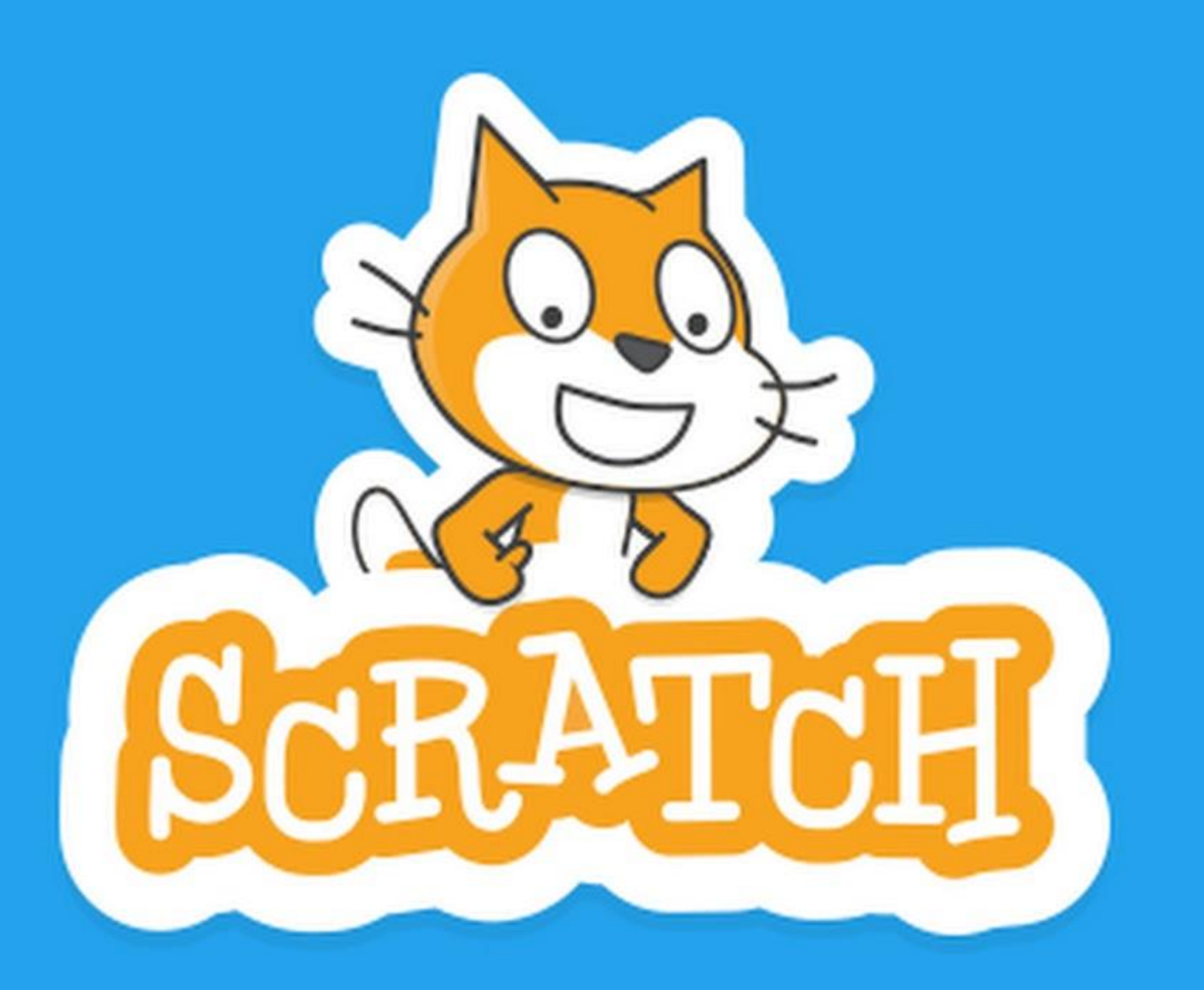

- Esittelyvideo: [https://scratch.mit.edu/help/vid](https://scratch.mit.edu/help/videos/) eos/
- Selaa ja kokeile esimerkkiprojekteja: [https://scratch.mit.edu/studios/](https://scratch.mit.edu/studios/137903/) 137903

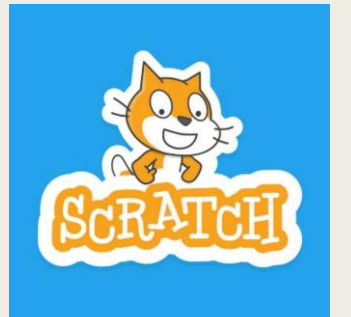

- Scratch-ohjelmointiympäristössä voi ohjelmoida esim. interaktiivisia tarinoita, pelejä, animaatioita ja simulaatioita.
- Scratchissa oleva koodieditori toimii tietokoneen selaimella.
- Scratchiin voi luoda omat tunnukset, jolloin työt tallentuvat itselle automaattisesti ja niitä voi jatkaa vaikka kotona.

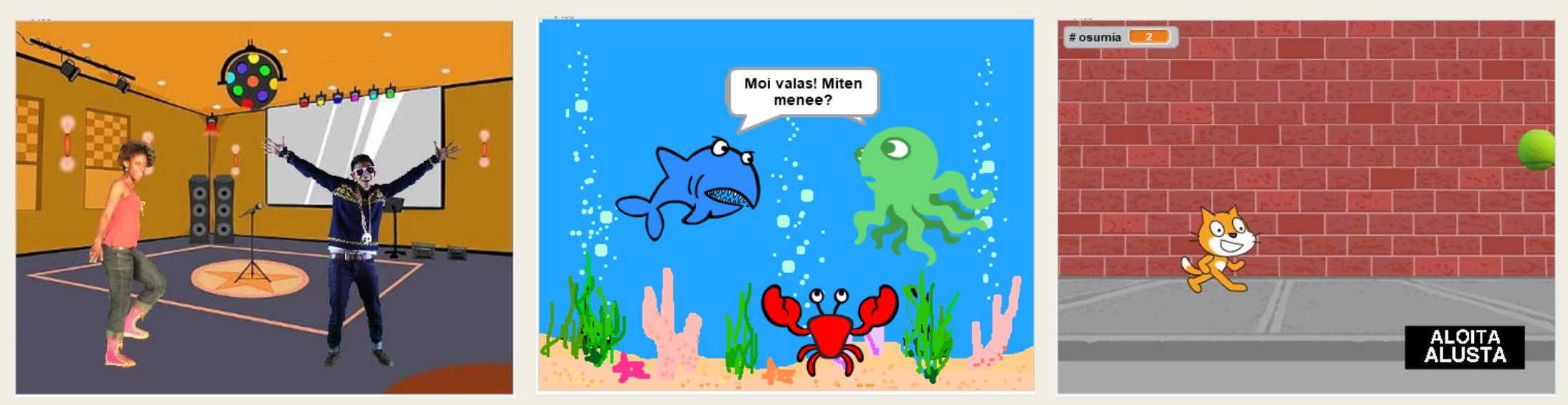

## Scratch-ohjelmoinnin aloittaminen

- Mene osoitteeseen <https://scratch.mit.edu/>
- Kirjaudu sisään tunnuksellasi tai jatka kirjautumatta
- Jos sivusto on englanniksi, vaihda kieleksi Suomi aivan sivun alalaidasta olevasta vetovalikosta
- Paina ylhäältä Luo päästäksesi koodieditoriin ohjelmoimaan

## Scratchin koodieditori

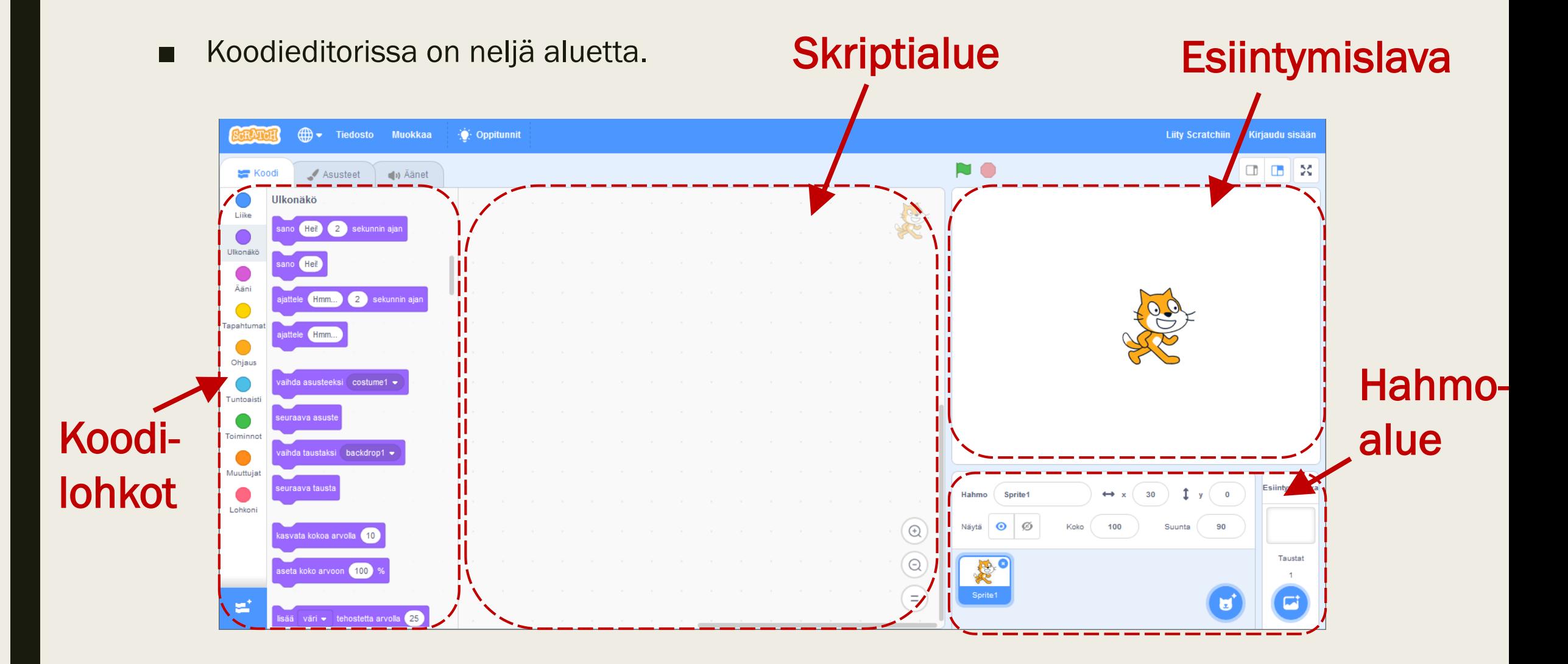

# Ohjelmoidaan kissa liikkumaan

■ Miten saat kissan liikkumaan esiintymislavan laidasta laitaan? Klikkaile erityisesti sinisiä lohkoja ( -lohkopaletissa) ja katso, mitä tapahtuu.

Liike

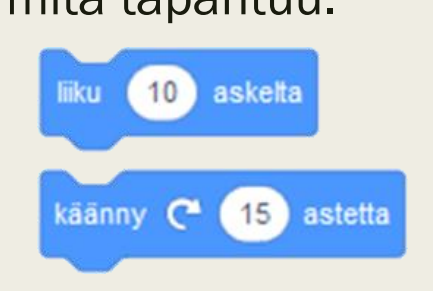

- Millä lohkoilla saat kissaa liikutettua eri tavoilla?
- Bonushaasteita:
	- *Miten saat kissan animoitua "kävelemään"?*
	- *Miten saat kissalle erilaisen taustan?*
	- *Miten saat kissan naukumaan tai puhumaan?*

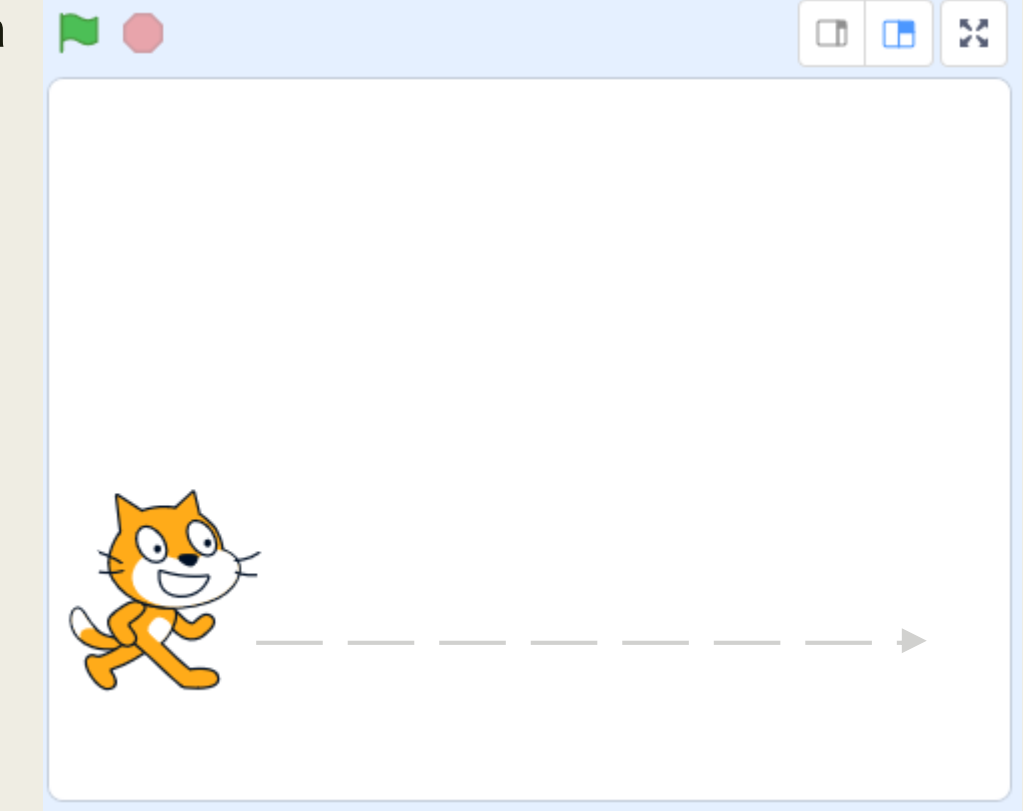

## Liikkuva kissa

Miten kissa koodataan liikkumaan eri suuntiin nuolinäppäimiä painettaessa?

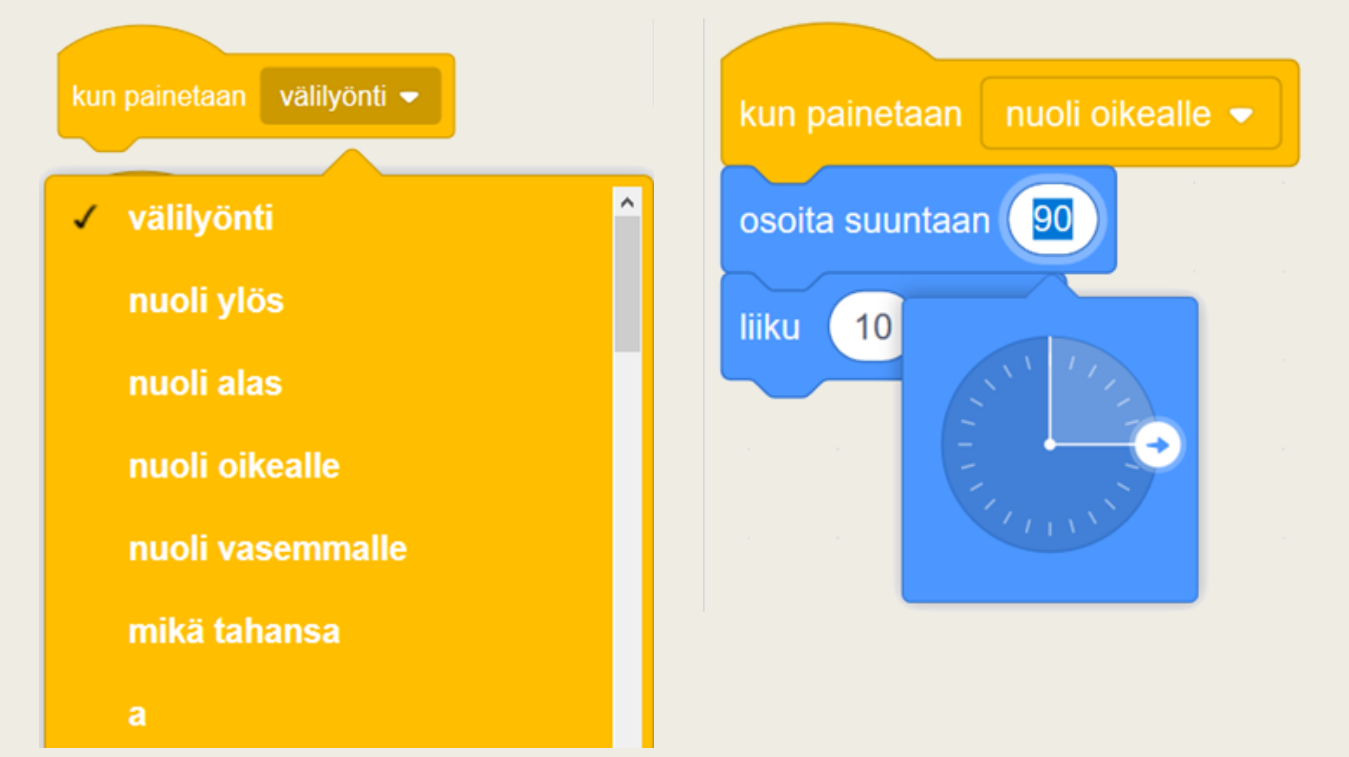

- Bonushaasteita:
	- *Ohjelmoi kissa päästelemään ääniä samalla, kun se liikkuu.*

#### Liikkuva kissa

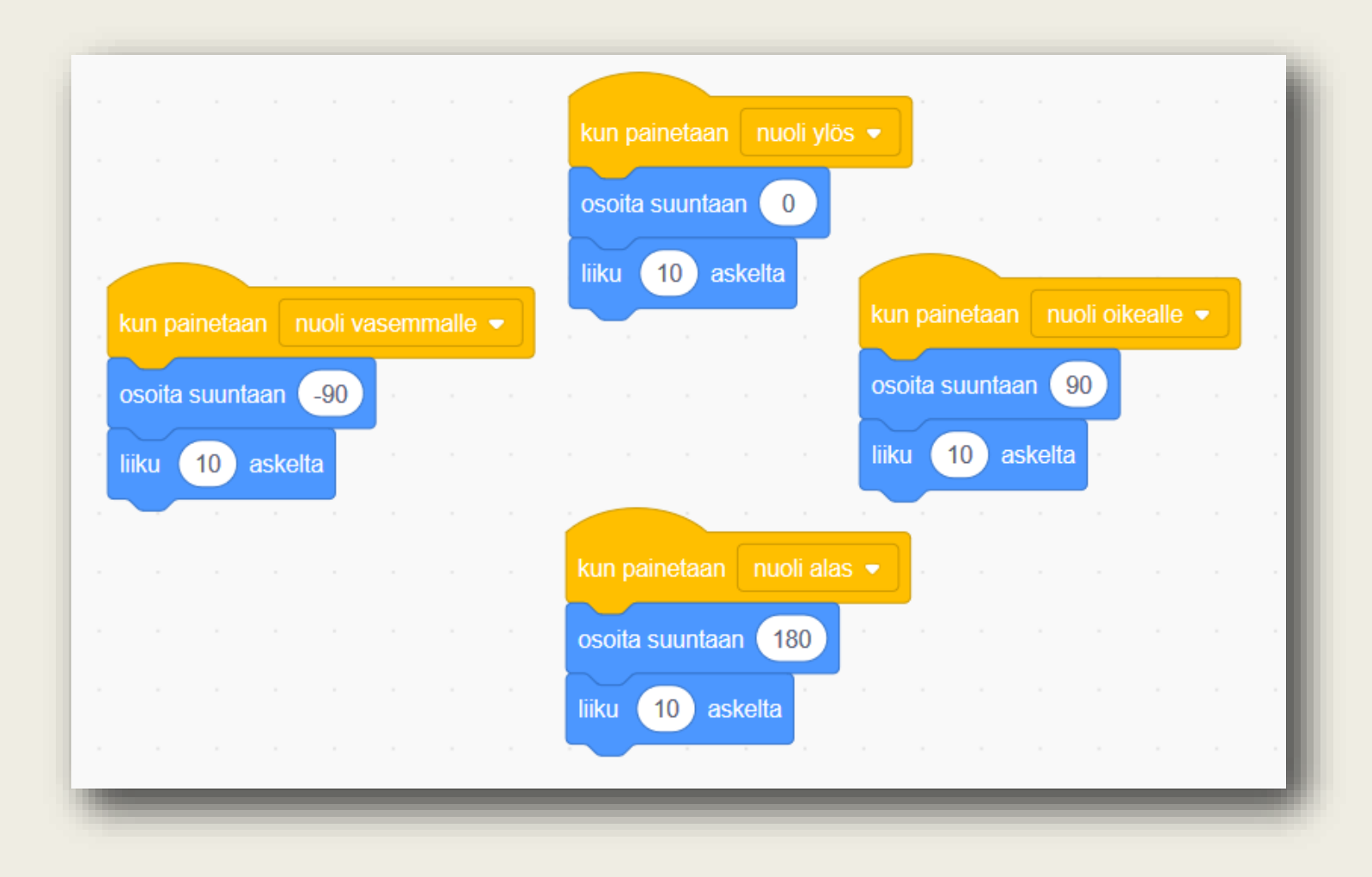

## Ohjeet pelaajalle

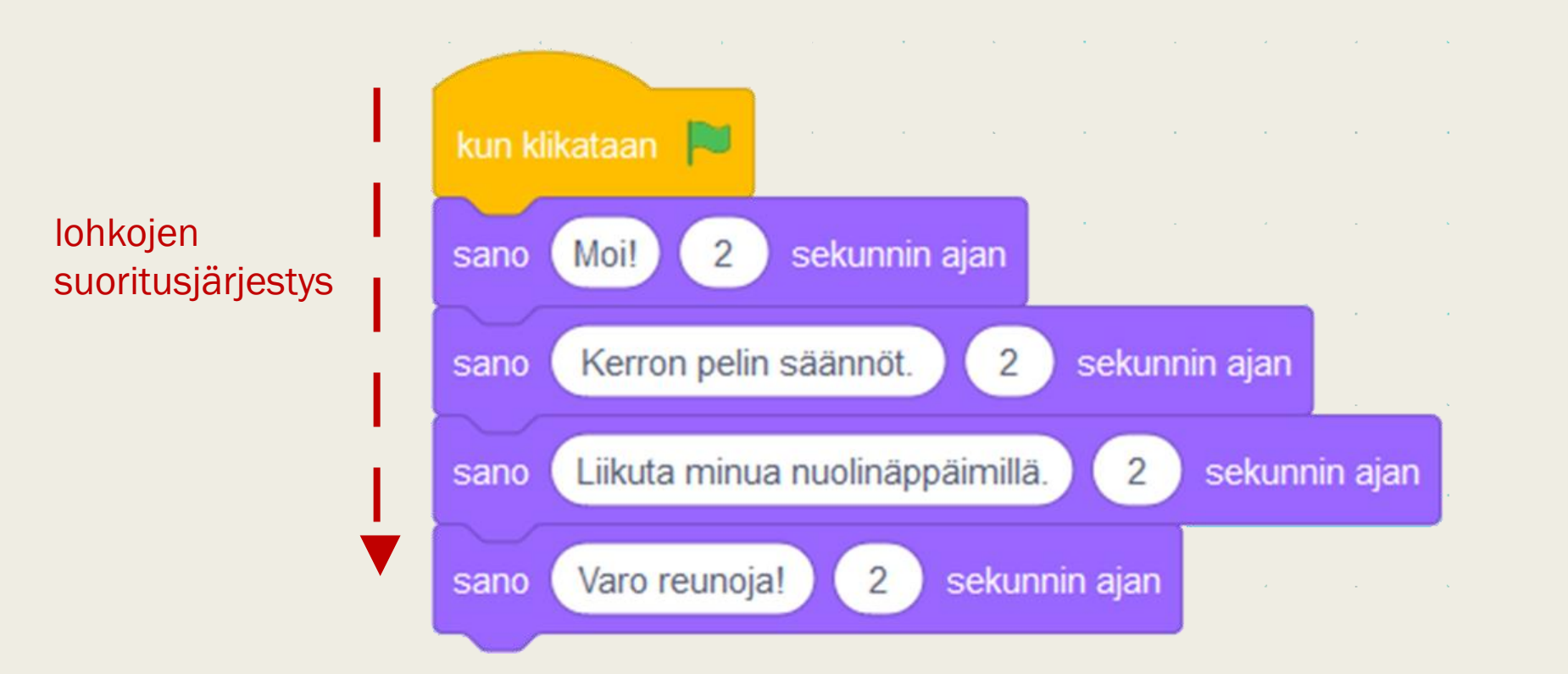

### Taustan vaihtaminen

■ Klikkaa oikealta alhaalta *Valitse tausta* Fi ja valitse jokin tausta. Tee tämä muutaman kerran, jotta projektissasi on käytössä muutamia erilaisia taustavaihtoehtoja.

Miten koodataan ohjelma, jossa taustaa voi vaihtaa esim. painamalla välilyöntiä?

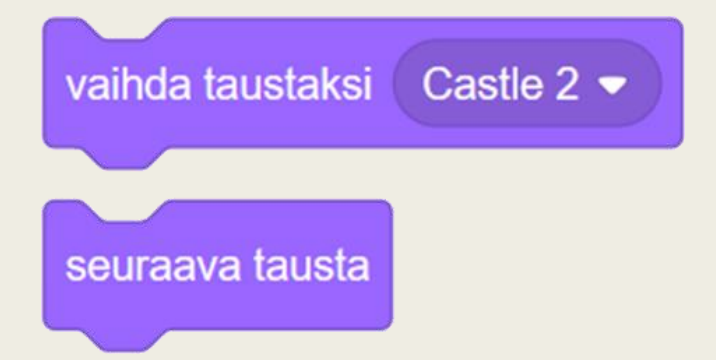

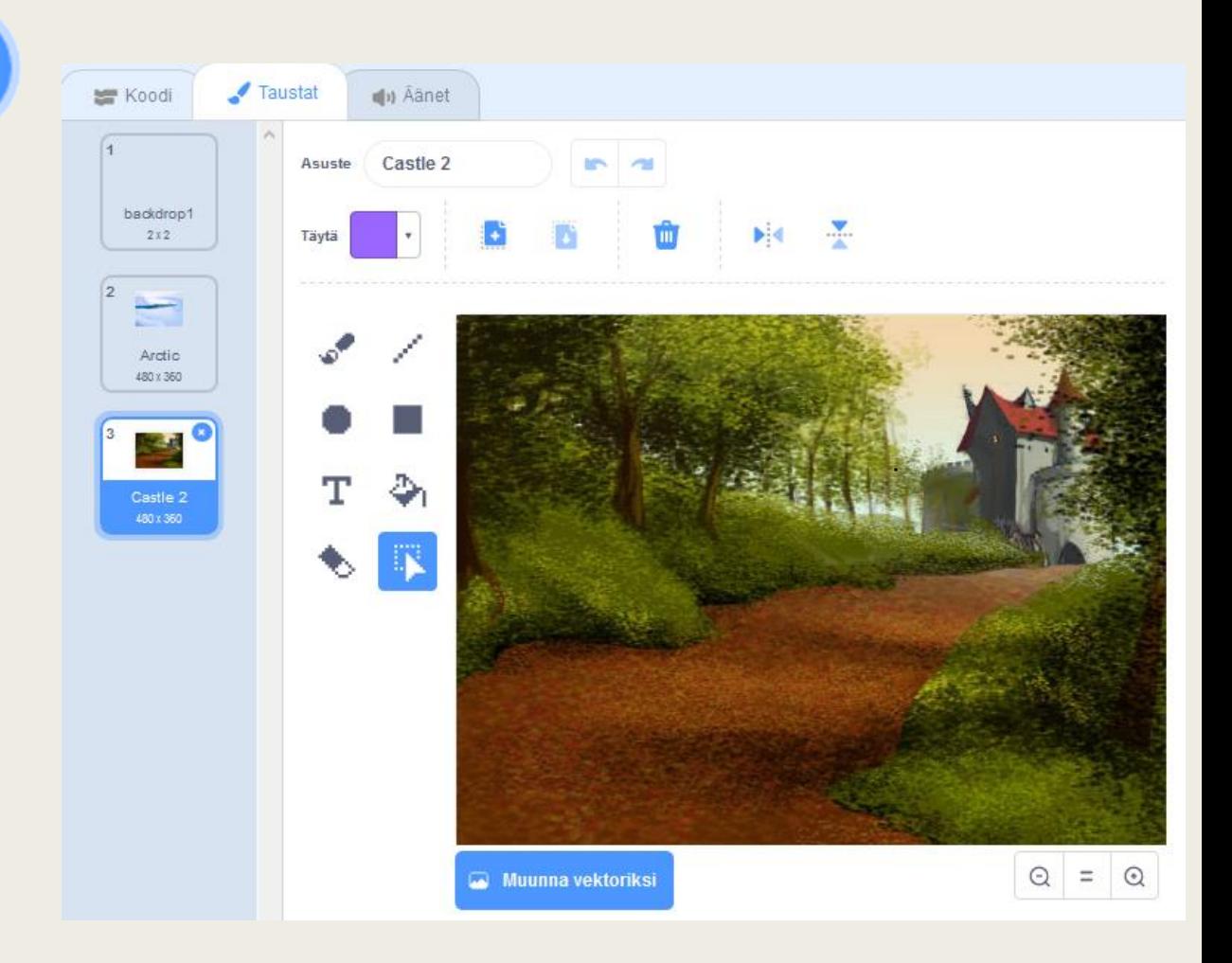

## Käteviä lohkoja

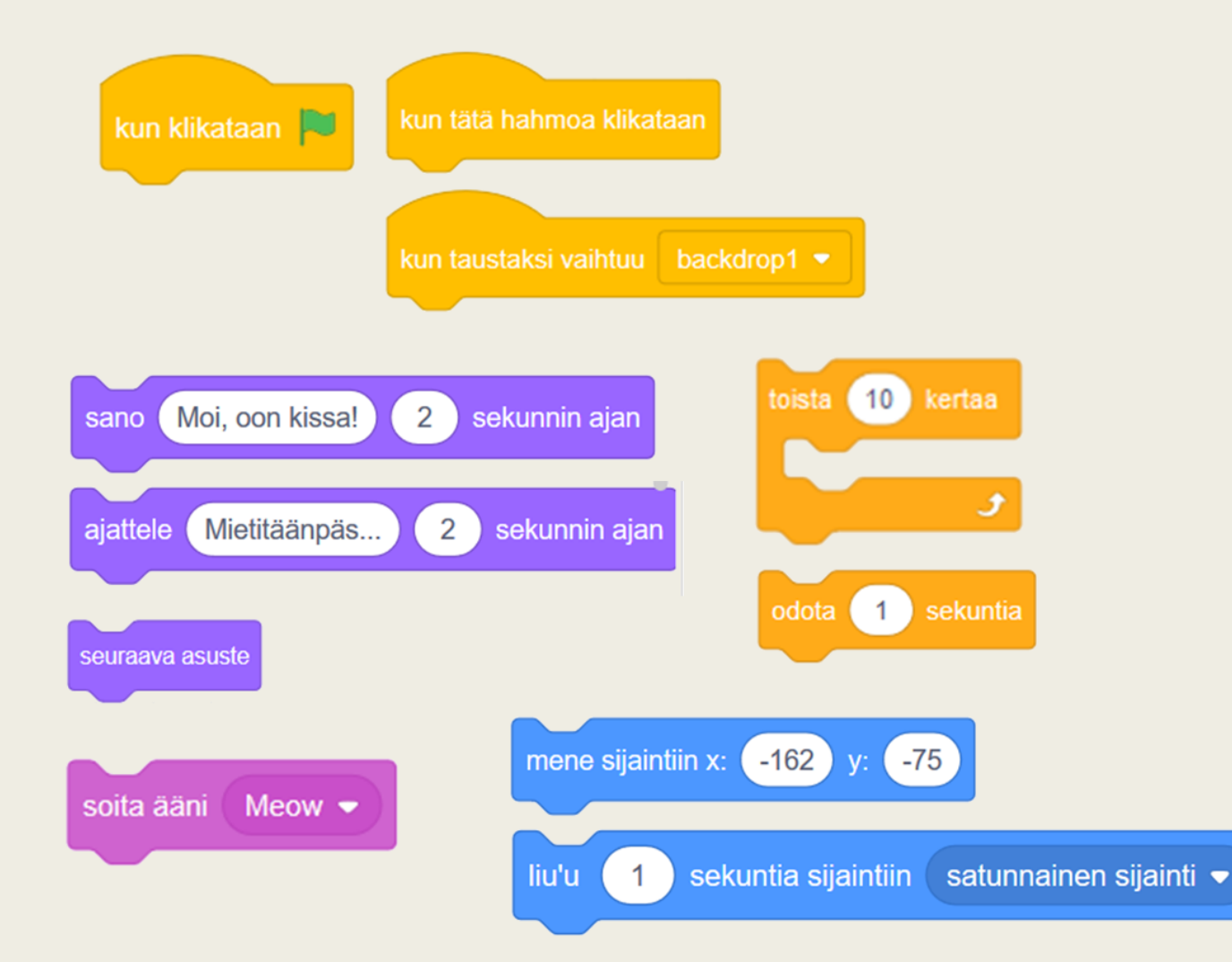

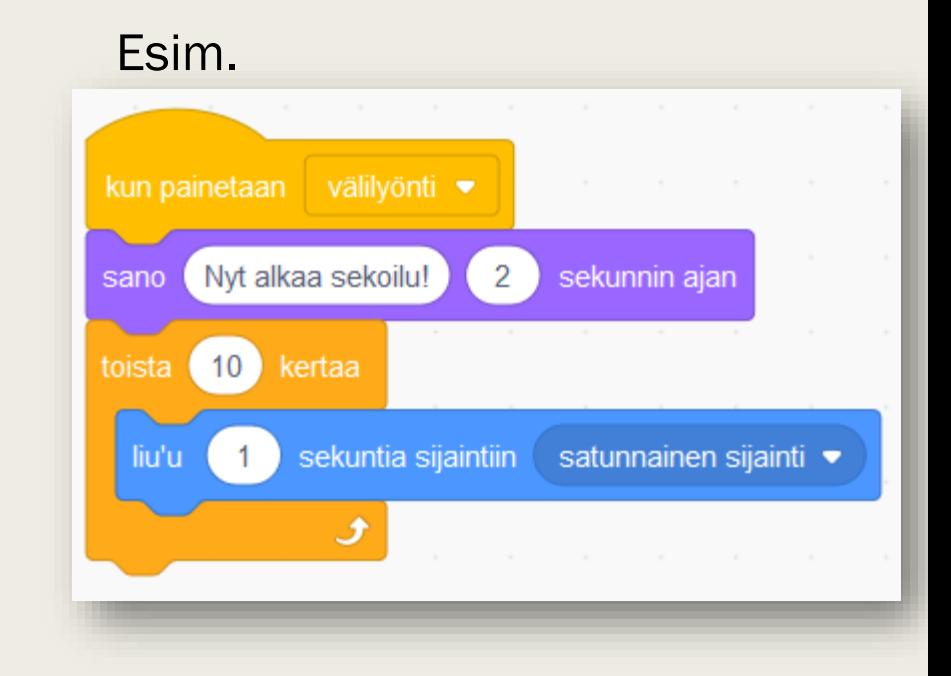

## Projektin tallentaminen

- Jos olet kirjautunut sisään, voit tallentaa projektin omalle käyttäjätilillesi.
- Anna projektille nimi esiintymislavan yläpuolella.

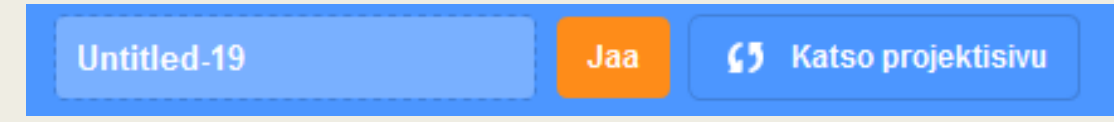

■ Jos haluat, että muutkin näkevät projektisi ja voivat käyttää ja tutkia sitä, klikkaa"Jaa".

## Projekti-ideoita

- Virtuaalinen tervehdyskortti/onnittelukortti
- Interaktiivinen esittely itsestä/jostakin aihepiiristä
- Peli
	- Matopeli
	- Ammuskelupeli
	- Tasohyppely
	- **Tietovisa**
- Äänisoitin
- Tarina/elokuvakohtaus
- Simulaatio
- "Debuggaushaasteita": <http://bit.ly/korjaa1>

Inspiraatio hukassa? Tutki muiden tekemiä projekteja Scratchverkkosivuilta!